## **Icon-Tast [Show Wire]**

## **Icon Funktion**

Visualize wire as 3D object  $\epsilon$ 

By icon button [Vizualise wire as 3D object], in a [3D-View-Panel](http://onyxwiki.net/doku.php?id=en:panel_3dview) in modules [FA\\_Bonding 3D](http://onyxwiki.net/doku.php?id=en:fa_bonding) and [Wire\\_Bonding](http://onyxwiki.net/doku.php?id=en:wire_bonding_3d) [3D](http://onyxwiki.net/doku.php?id=en:wire_bonding_3d), the wire curve can be visualized as a 3D object.

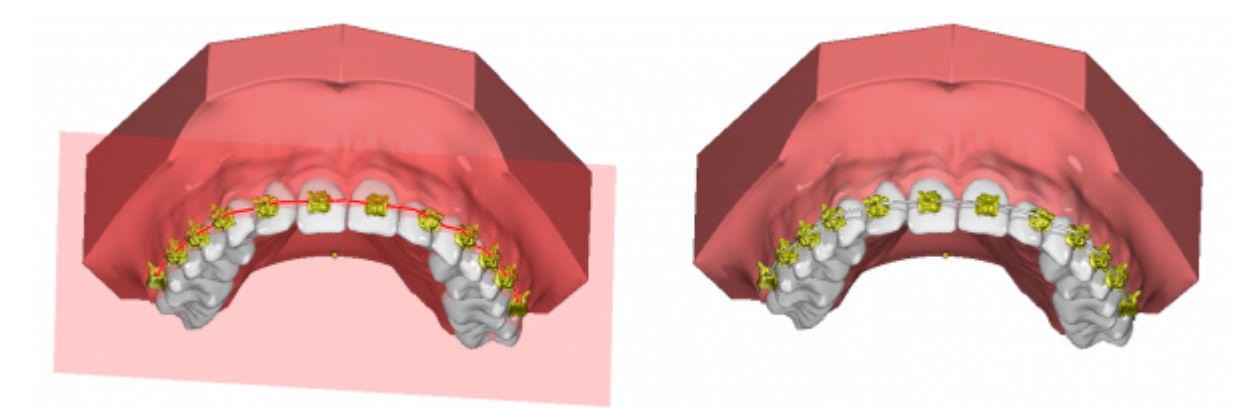

From: <http://onyxwiki.net/>- **[OnyxCeph³™ Wiki]**

Permanent link: **[http://onyxwiki.net/doku.php?id=en:ic\\_188](http://onyxwiki.net/doku.php?id=en:ic_188)**

Last update: **2017/06/19 18:24**

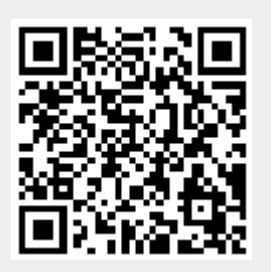